# **SMS | Schnittstellen**

## Unterstützte Schnittstellen

Als besonderen Service für Ihre Kunden können Sie Ihre Kunden über wichtige Dinge (Reparatur ist fertig, Ihr Hörgerät ist da, Ihr Termin hat sich verschoben etc.) per SMS informieren. D. h. in jedem Feld, in welchem Sie eine SMS fähige Telefonnummer eintragen können, kann eine SMS versendet werden. Darüber hinaus ist es bei verschiedenen Anbietern möglich, sich per E-Mail erinnern zu lassen, wenn ein Kunde auf eine SMS geantwortet hat.

### Einsatzgebiete

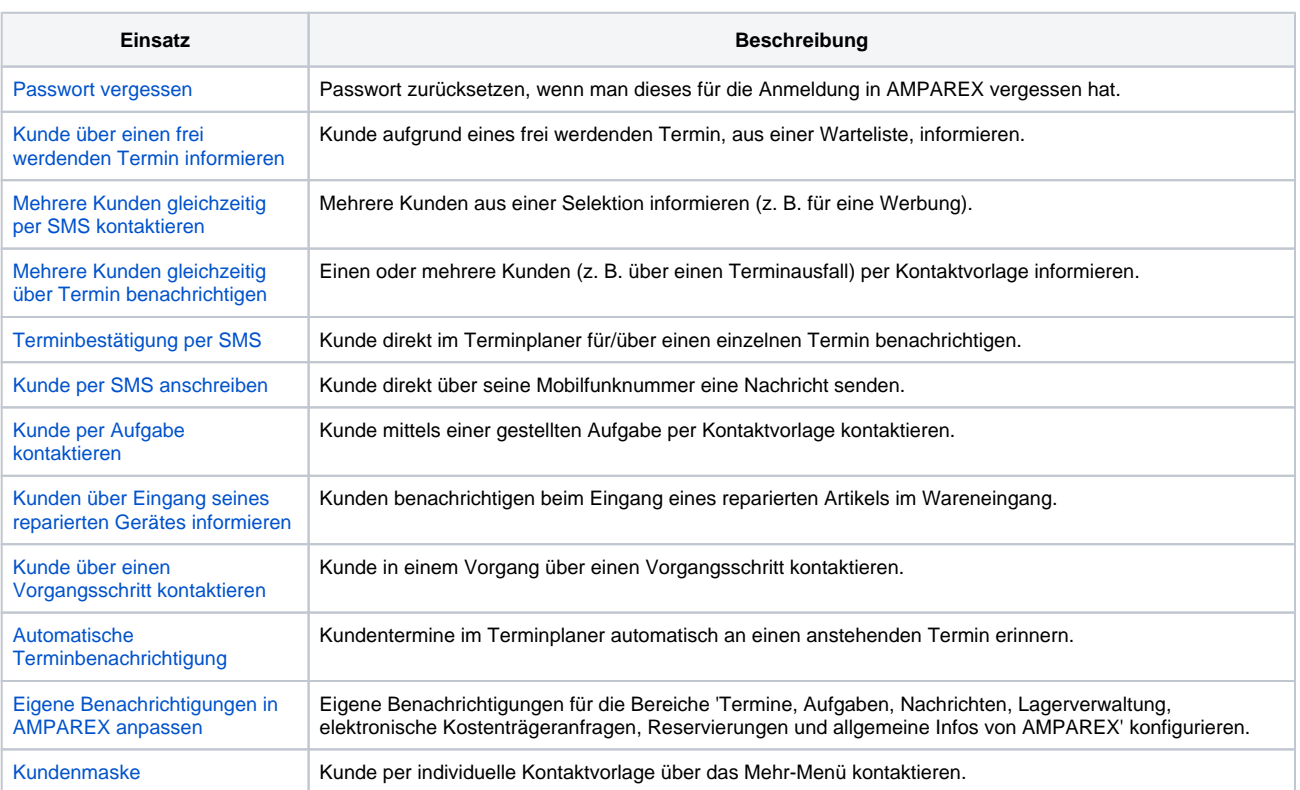

## **Einrichtung**

Laden Sie sich aus unserem Download-Bereich von unserer AMPAREX Homepage das [Anmeldeformular](https://www.amparex.com/downloads/NEXT-SMS-Bestellformular_DE.pdf) herunter bzw. füllen dieses direkt aus und faxen es an die angegebene Faxnummer auf dem Formular oder an die AMPAREX GmbH (+49 711 21475475). Nach erfolgreicher Anmeldung erhalten Sie bzw. die Firma AMPAREX die Zugangsdaten. Gerne ist der AMPAREX Support bei der Einrichtung behilflich.

#### ⋒ **Wichtig**

Um den SMS-Dienst nutzen können, muss eine SMS-fähige Nummer beim Kunden, Kontakt, Arzt etc. eingetragen sein. Ist der Dienst erfolgreich eingerichtet, können Sie ab sofort an Ihre Kunden eine SMS senden. Optional legen Sie Textbausteine für Ihre SMS Texte an. Versendete SMS werden beim Kunden in der Historie gespeichert/angezeigt. Eine globale Historie aller SMS kann nur über das Webinterface des jeweiligen Anbieters eingesehen werden.

# **SMS | Schnittstellen**

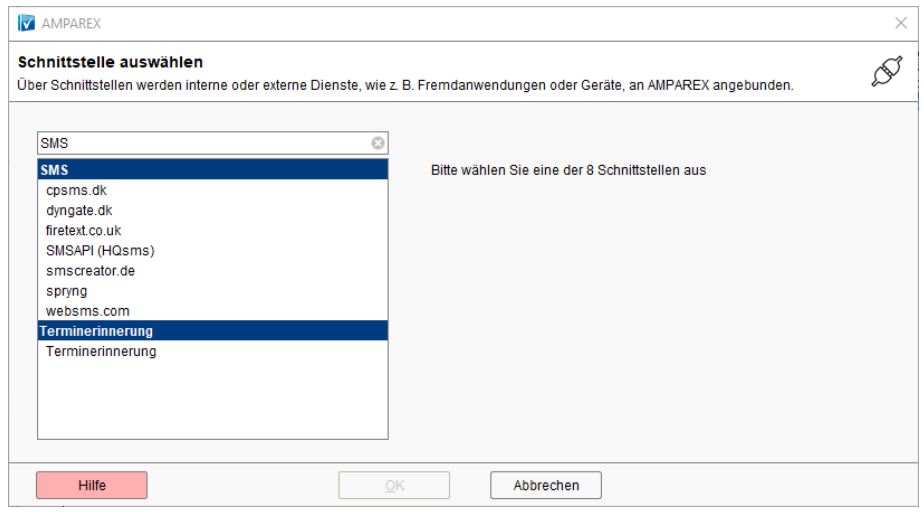

- [cpsms.dk | SMS Schnittstelle](https://manual.amparex.com/display/HAN/cpsms.dk+%7C+SMS+Schnittstelle)
- [dyngate.dk | SMS Schnittstelle](https://manual.amparex.com/display/HAN/dyngate.dk+%7C+SMS+Schnittstelle)
- [firetext.co.uk | SMS Schnittstelle](https://manual.amparex.com/display/HAN/firetext.co.uk+%7C+SMS+Schnittstelle)
- [OptikIT Horizon | SMS Schnittstelle](https://manual.amparex.com/display/HAN/OptikIT+Horizon+%7C+SMS+Schnittstelle)
- [Quriiri | SMS Schnittstelle](https://manual.amparex.com/display/HAN/Quriiri+%7C+SMS+Schnittstelle)
- [SMSAPI / HQsms | SMS Schnittstelle](https://manual.amparex.com/pages/viewpage.action?pageId=24446494)
- [smscreator.de | SMS Schnittstelle](https://manual.amparex.com/display/HAN/smscreator.de+%7C+SMS+Schnittstelle)
- [spryng-http | SMS Schnittstelle](https://manual.amparex.com/display/HAN/spryng-http+%7C+SMS+Schnittstelle)
- [spryng-rest | SMS Schnittstelle](https://manual.amparex.com/display/HAN/spryng-rest+%7C+SMS+Schnittstelle)
- [TencentCloud | SMS Schnittstelle](https://manual.amparex.com/display/HAN/TencentCloud+%7C+SMS+Schnittstelle)
- [websms.de | SMS Schnittstelle](https://manual.amparex.com/display/HAN/websms.de+%7C+SMS+Schnittstelle)

### E-Learnings

### Siehe auch ...

- [Kunde per SMS anschreiben \(Arbeitsablauf\)](https://manual.amparex.com/pages/viewpage.action?pageId=9770809)
- [Es wurde keine SMS verschickt \(Lösung\)](https://manual.amparex.com/pages/viewpage.action?pageId=6652181)
- [SMS senden | Auswertungen](https://manual.amparex.com/display/HAN/SMS+senden+%7C+Auswertungen)
- [Terminbestätigung per SMS](https://manual.amparex.com/pages/viewpage.action?pageId=6652157)
- [Mehrere Kunden gleichzeitig per E-Mail/SMS kontaktieren | Arbeitsablauf](https://manual.amparex.com/pages/viewpage.action?pageId=9770830)
- [Netxp-SMS-Bestellformular.pdf](https://manual.amparex.com/download/attachments/6652181/Netxp-SMS-Bestellformular.pdf?version=1&modificationDate=1498099955000&api=v2)